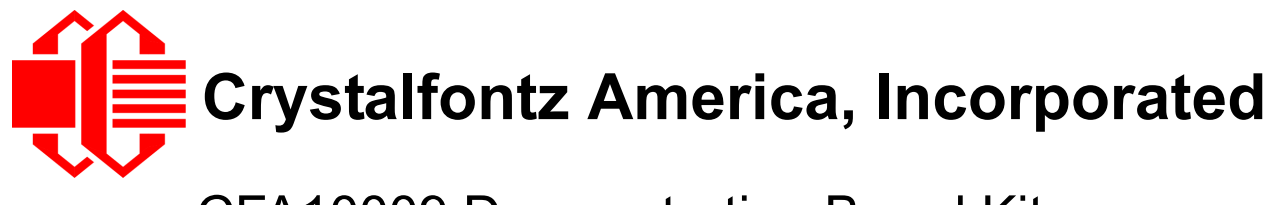

# CFA10009 Demonstration Board Kits User Guide

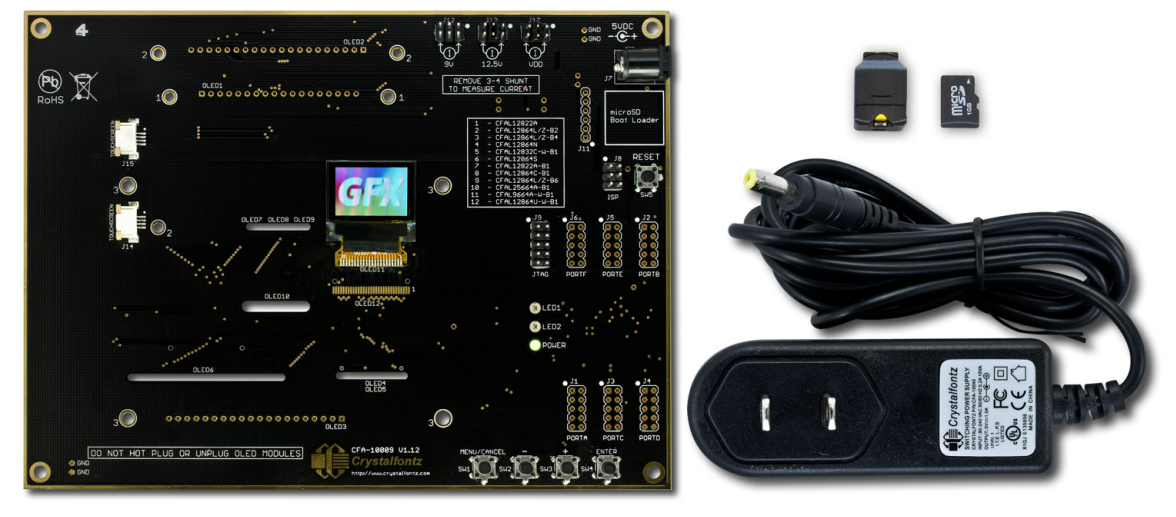

*Photo Of Demonstration Board Kit For CFAL9664B-F-B1 OLED Module*

**User Guide Release Date 2013-07-03 for CFA10009 Demonstration Board Kits for OLEDs**

**CFA10009 Hardware Version v1.1, Firmware Version v2.0**

## **Crystalfontz America, Incorporated**

12412 East Saltese Avenue Spokane Valley, WA 99216-0357 Phone: 888-206-9720 Fax: 509-892-1203 Email: [support@crystalfontz.com](mailto:support@crystalfontz.com) URL: [www.crystalfontz.com](http://www.crystalfontz.com)

#### **CFA10009 Family Data Sheet Revision History**

Data Sheet Release Date: 2013-07-03

- Added CFAL9664B-F-B1 to the list of modules that are compatible with the CFA10009 Demonstration Board.
- Deleted modules from the list that were discontinued. See a list of these modules in Part Change Notification [#10344](https://www.crystalfontz.com/news/pcn.php?id=10344).
- Deleted modules from the list that were not sold on our website.
- Update external URLs to best locations.
- Updated User Guide formatting and content to current guide template standards, including the CARE AND [HANDLING PRECAUTIONS \(Pg. 6\)](#page-5-0).

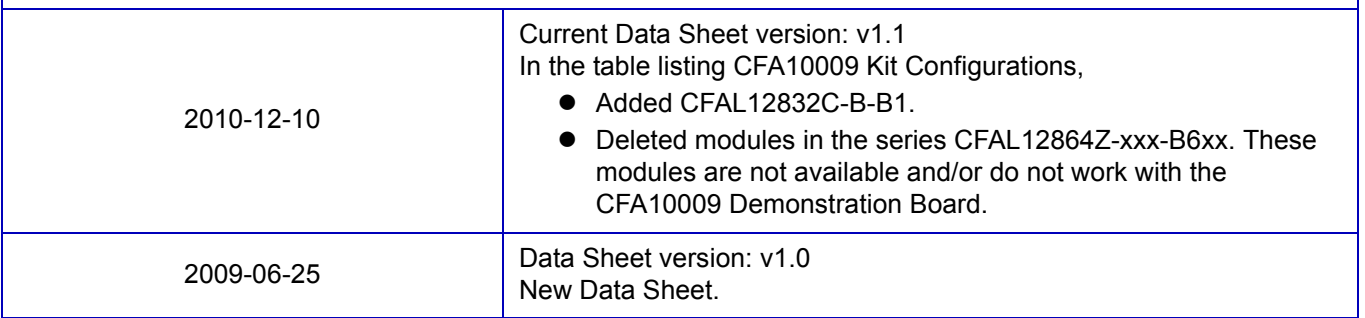

#### **Hardware and Firmware Revisions**

For information about firmware and hardware revisions for the CFA10009 Demonstration Board, see Part Change Notifications (PCNs) under the Notices tab on the website page for the kit part number.

#### **The Fine Print**

Certain applications using Crystalfontz America, Inc. products may involve potential risks of death, personal injury, or severe property or environmental damage ("Critical Applications"). CRYSTALFONTZ AMERICA, INC. PRODUCTS ARE NOT DESIGNED, INTENDED, AUTHORIZED, OR WARRANTED TO BE SUITABLE FOR USE IN LIFE-SUPPORT APPLICATIONS, DEVICES OR SYSTEMS OR OTHER CRITICAL APPLICATIONS. Inclusion of Crystalfontz America, Inc. products in such applications is understood to be fully at the risk of the customer. In order to minimize risks associated with customer applications, adequate design and operating safeguards should be provided by the customer to minimize inherent or procedural hazard. Please contact us if you have any questions concerning potential risk applications.

Crystalfontz America, Inc. assumes no liability for applications assistance, customer product design, software performance, or infringements of patents or services described herein. Nor does Crystalfontz America, Inc. warrant or represent that any license, either express or implied, is granted under any patent right, copyright, or other intellectual property right of Crystalfontz America, Inc. covering or relating to any combination, machine, or process in which our products or services might be or are used.

All specifications in Data Sheets and on our website are, to the best of our knowledge, accurate but not guaranteed. Corrections to specifications are made as any inaccuracies are discovered.

Company and product names mentioned in this publication are trademarks or registered trademarks of their respective owners.

Copyright © 2013 by Crystalfontz America, Inc., 12412 East Saltese Avenue, Spokane Valley, WA 99216-0357 U.S.A

# **QUICK START**

The CFA10009 demonstration board is shipped with one of two compatible OLED modules (CFAL12864C-Y-B1 or CFAL9664B-F-B1) installed and tested. Simply plug the power supply (included) into an AC outlet. The CFA10009 will initialize and turn on the display, then run the demonstration script from the included microSD card.

# **INTRODUCTION**

The CFA10009 Demonstration Board Kits have everything you need to easily demonstrate and experiment with one of the two compatible Crystalfontz OLED modules (CFAL12864C-Y-B1 or CFAL9664B-F-B1). The kits can also be used as a reference for your designs that use these modules.

You can easily modify the miniBASIC scripts and bitmaps on the microSD card to make your own test screens, or even to model user interface functions. All that is needed is the included microSD USB reader, a [text editor](http://en.wikipedia.org/wiki/Comparison_of_text_editors) (for example, Notepad), an *image editor* (for example, MS Paint), and a simple, open-source format conversion utility (*Image2Code*) that we offer free of charge.

Beyond demonstrations, the CFA10009 allows you to easily measure current of the different portions of the circuit under operation.

The schematic, bill of materials, and even the PCB layout is available to download from our website. As always, no registration is required. Since the design materials are available before purchase, there is no risk of being "surprised" late in the design.

The CFA10009 is preprogrammed with a microSD boot loader. You can load our simple C example code, the miniBASIC interpreter, or build your own application for the CFA10009's versatile Atmel **ATMEGA2561-16AU** microcontroller using [Atmel Studio](http://www.atmel.com/dyn/Products/tools_card.asp?tool_id=2725) and [WinAVR,](http://sourceforge.net/projects/winavr/) both free.

The board has a JTAG port for more advanced programming and debugging. All the ports are on 0.1" centers so you can connect them to anything you need. The CFA10009 is so versatile that you may want to use it as a base development platform for your projects.

### **KIT CONFIGURATIONS**

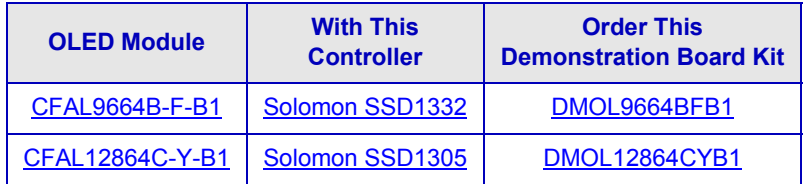

### **CONTENTS OF DEMONSTRATION BOARD KIT**

- CFA10009 Demonstration Board (PCB).
- □ Installed OLED module of your choice. (Selected at time of ordering. See choices in the table above.)
- □ 110 VAC Power adapter.
- $\Box$  MicroSD memory card loaded with BASIC demonstration program and bitmap images.
- □ USB reader for the microSD memory card.

# **HOW TO MAKE A CUSTOM DEMONSTRATION**

The CFA10009 is programmed with firmware that will read a BASIC program file from the microSD memory card. The BASIC program can read bitmap image files from the microSD memory card and display them on the OLED module. The BASIC program can also read the four demonstration board buttons and change the brightness settings.

By using the USB reader, a text editor, and a graphic conversion utility (provided), you can customize the demonstration to include your own bitmap images. The large capacity of the microSD card allows you to create complex demonstrations.

For the most recent version of sample script and sample image for customizing the demonstration, download the zipped folder on the modules' website page [\(CFAL9664B-F-B1](http://www.crystalfontz.com/product/CFAL9664BFB1#docs) and [CFAL12864C-Y-B1](http://www.crystalfontz.com/product/CFAL12864CYB1#docs)).

### **LOADING A CUSTOM HEX FILE**

The CFA10009 Demonstration Board Kit is shipped with the miniBasic-AVR interpreter loaded into the microcontroller Atmel ATMEGA2561's flash memory.

If you want to load our simple demonstration or your own program, simply name the hex file "cfa10009.hex" and copy it into the root the directory of the microSD card. When the CFA10009 boots, the boot loader will program the ATMEGA2561's flash with "cfa10009.hex" and then execute it.

*Acknowledgement Note:* The miniBASIC-AVR is a derivative of Minibasic by [Malcolm McLean \(a.k.a bgy1mm\)](http://www.lulu.com/spotlight/bgy1mm). The miniBASIC-AVR also includes the **EFSL embedded filesystems library**.

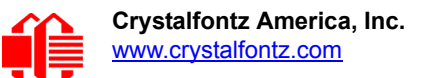

# **HARDWARE DESIGN INFORMATION**

## **BLOCK DIAGRAM**

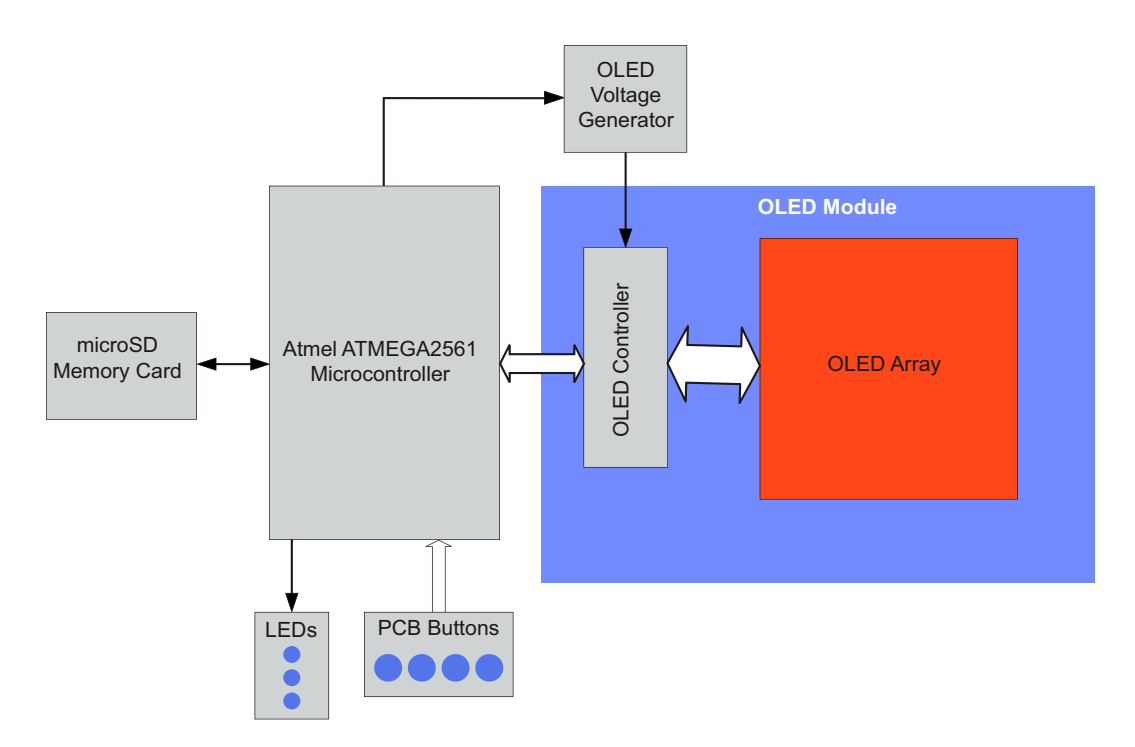

#### **CONTENTS OF HARDWARE DESIGN FOLDER**

The zipped folder on the CFA10009 website page includes the complete [hardware design files](http://www.crystalfontz.com/product/CFA10009.html#docs) for the CFA10009 Demonstration Board.

- □ Schematic.
- **Q** PCB layout.
- $\Box$  Bill Of Materials (BOM) as an XLS spreadsheet.
- $\square$  Simple OLED initialization code and bitmap display code.

The schematic and PCB layout were created with CadSoft EAGLE. EAGLE is a capable and low-cost electrical CAD system. You can download a freeware light edition of EAGLE from <www.cadsoftusa.com> to load, view, and print the schematic and layout files

# <span id="page-5-0"></span>**CARE AND HANDLING PRECAUTIONS**

*The kit is sold with a module mounted on it. If you attempt to modify the board to work with other modules, the warranty is void. Do not disassemble or modify the CFA10009 Demonstration Board Kit.* 

For optimum operation of the module and demonstration board and to prolong their life, please follow the precautions below. Please also read the Care and Handling Precautions in the Data Sheets for the OLED modules.

## **ESD (ELECTRO-STATIC DISCHARGE)**

The circuitry is industry standard CMOS logic and susceptible to ESD damage. Please use industry standard antistatic precautions as you would for any other PCB such as expansion cards or motherboards, or integrated circuits. Ground your body, work surfaces, and equipment.

### **AVOID SHOCK, IMPACT, TORQUE, OR TENSION**

- $\bullet$  Do not expose the demonstration board and module to strong mechanical shock, impact, torque, or tension.
- Do not drop, toss, bend, or twist the demonstration board and module.
- $\bullet$  Do not place weight or pressure on the demonstration board and module.

### **CAUTION**

All electronics may contain harmful substances. Avoid contamination by using care to avoid damage during handling. If any residues, gases, powders, liquids, or broken fragments come in contact with your skin, eyes, mouth, or lungs, immediately contact your local poison control or emergency medical center.

### **OPERATION**

- The module ships with a protective film over the display. Please peel off the protective film slowly. Peeling off the protective film abruptly may generate static electricity.
- Use only the included AC adapter to power the board.
- Observe the operating temperature limitations for the module: from -20°C minimum to +70°C maximum with minimal fluctuations. Operation outside of these limits may shorten the life and/or harm the display.
- Operate away from dust, moisture, and direct sunlight.

### **STORAGE AND RECYCLING**

- Store in an ESD-approved container away from dust, moisture, and direct sunlight with humidity less than 90% noncondensing.
- Observe the storage temperature limitations: from -30°C minimum to +80°C maximum with minimal fluctuations. Rapid temperature changes can cause moisture to form, resulting in permanent damage.
- Please recycle at an approved facility.